# MORAVIAN UNIVERSITY

#### HOW TO PUNCH OUT (STUDENT WORKERS)

Punching out means you are punching out for the day, punching out of work to go to a lunch or break or punching out of one department to go work for another

- 1. Go to: <u>HRportal.moravian.edu</u>
- 2. Type in Net ID username and password (This is the username and password you use to log into the computer. Your network ID is either your 'me' account or your last name first initial)

| Company<br>Moravian College    |
|--------------------------------|
| User ID                        |
| mascotm                        |
| Forgot user ID?                |
| Password                       |
| •••••••                        |
| Forgot password?               |
| Login                          |
| First time user? Sign up here. |

## 3. Click on "Login"

| Company               |          |  |
|-----------------------|----------|--|
| Moravian College      |          |  |
| User ID               |          |  |
| mascotm               |          |  |
| Forgot user ID?       |          |  |
| Password              |          |  |
| •••••                 |          |  |
| Forgot password?      |          |  |
| Login                 |          |  |
| Logint                |          |  |
| First time user? Sign | up here. |  |

Should you require assistance using these instructions or employee self-service in general, please contact <u>HR@moravian.edu</u> or call 610-861-1527.

## MORAVIAN UNIVERSITY

#### 4. Click "Timekeeper"

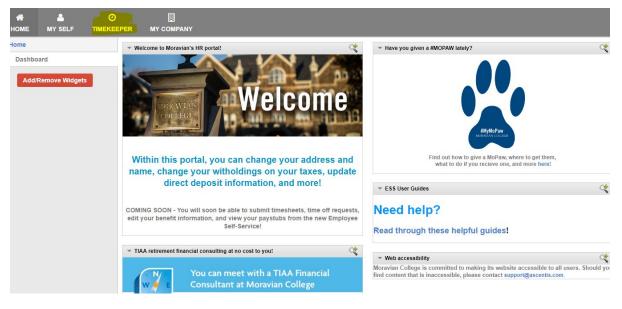

### 5. Click "Punch"

| Timekeeper<br>Employee | <b>^</b> *      |                                |             |                   |               | V      | Ved Jun 6, 2018 12:3<br>MASCOT, BENNY (5 |               | ₿,    | ⊠ 0         |
|------------------------|-----------------|--------------------------------|-------------|-------------------|---------------|--------|------------------------------------------|---------------|-------|-------------|
| Clock                  | Wed, J          | une <mark>6, 2018, E</mark> as | stern Time  | Timesheet         | ۲             |        |                                          |               |       |             |
|                        |                 |                                |             | Pay Period: Curre | nt Pay Period | • 05/2 | 6/2018 (Sat) - 06/08/20                  | 118 (Fri) 🕨 🗎 | )     |             |
| 12                     | : 33 :          | 59                             |             | <b>©</b> Submit   |               |        |                                          |               | State | us: OPEN    |
|                        |                 | PM                             | _           | Exception:        |               |        |                                          |               |       |             |
|                        | 🕒 Punch 🛛 🛱 Tra | Insfer                         |             | Date              | Pay Code      | In     | Out                                      | Reg           |       | DT-1 - OT-2 |
| Last Clock In          | -:              |                                |             |                   |               |        |                                          |               |       |             |
| Last Clock Out         |                 |                                |             |                   |               |        |                                          |               |       |             |
| Pay Code In            | Out             | Reg                            | OT-1 - OT-2 |                   |               |        |                                          |               |       |             |
|                        |                 |                                |             | Summary           | :             |        |                                          |               | Reg   | от          |
|                        |                 |                                |             | May 26, 2018      | Jun 8, 2018   |        |                                          |               | 0.00  | 0.00        |
| Leave Management       |                 |                                |             | Message 📎         |               |        | 🕑 Private Mes                            | sage          |       |             |
|                        | 🖸 Se            | nd Reminder                    | quest Leave |                   |               |        |                                          |               |       |             |
| Pay Code Last Post     | Date Post Type  | Accrued/Used                   | Available   |                   |               | € ●    | 1/1                                      |               |       |             |
|                        | -               | 0.00                           | 0.00        |                   |               |        |                                          |               |       |             |
|                        | -               | 0.00                           | 0.00        |                   |               |        |                                          |               |       |             |
| Request Status :       |                 |                                |             |                   |               |        |                                          |               |       |             |

Should you require assistance using these instructions or employee self-service in general, please contact <u>HR@moravian.edu</u> or call 610-861-1527.

## MORAVIAN UNIVERSITY

### 6. Your punch out is now recorded

| Timekeeper<br>Employee          | <b>† *</b>                                                                  |                    |               | Wed Jun 6, 2018 12:34:56 Pt<br>MASCOT, BENNY (520984) | м 🙁  | × 9         |  |  |  |
|---------------------------------|-----------------------------------------------------------------------------|--------------------|---------------|-------------------------------------------------------|------|-------------|--|--|--|
| Clock                           | Wed, June 6, 2018, Easte                                                    | rn Time Timesheet  | ۲             |                                                       |      |             |  |  |  |
|                                 |                                                                             | Pay Period: Curren | nt Pay Period | 6/2018 (Sat) - 06/08/2018 (Fri)                       |      |             |  |  |  |
| 12                              | : 34 : 56                                                                   | 🗹 Submit           |               |                                                       | Si   | atus: OPEN  |  |  |  |
|                                 | PM                                                                          | Exception:         | Exception:    |                                                       |      |             |  |  |  |
|                                 | ⊙ Punch 🛱 Transfer                                                          | Date               | Pay Code In   | Out                                                   | Reg  | OT-1 - OT-2 |  |  |  |
| may not appear in the timesheet | n Wednesday, June 6, 2018, at 12:34 PM Eastern Time. Yo<br>right away.<br>: | ur punch           |               |                                                       |      |             |  |  |  |
| Last Clock Out                  | Summary:                                                                    | :                  |               | Reg                                                   | от   |             |  |  |  |
|                                 |                                                                             | May 26, 2018 -     | Jun 8, 2018   |                                                       | 0.00 | 0.00        |  |  |  |
| Leave Management 📎              |                                                                             | Message 📎          |               | Z Private Message                                     |      |             |  |  |  |
|                                 | 🖸 Send Reminder                                                             | est Leave          |               |                                                       |      |             |  |  |  |
| Pay Code Last Post I            | Date Post Type Accrued/Used Ava                                             | ilable             | • •           | 1/1 🕨 🗰                                               |      |             |  |  |  |
|                                 | - 0.00                                                                      | 0.00               |               |                                                       |      |             |  |  |  |
| · ·                             | - 0.00                                                                      | 0.00               |               |                                                       |      |             |  |  |  |
| Request Status :                |                                                                             |                    |               |                                                       |      |             |  |  |  |
| Date                            | Paycode Days                                                                | Status             |               |                                                       |      |             |  |  |  |

Should you require assistance using these instructions or employee self-service in general, please contact <u>HR@moravian.edu</u> or call 610-861-1527.